# YAME(야미) 사용가이드 (유료결제 방법)

### 야미 유료 구매하기

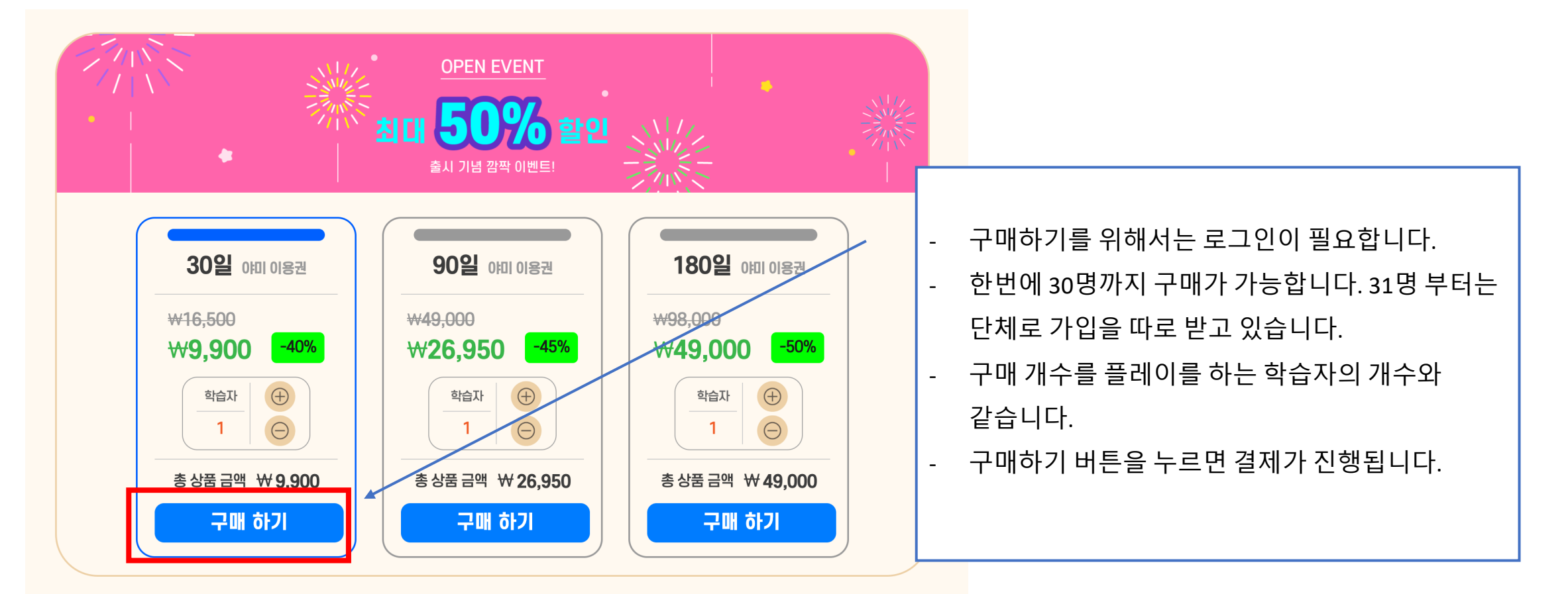

● 본 상품은 당사의 환불정책에 따라 환불할 수 있습니다. 「"

● 서비스 이용 기간 : 서비스 종료 시까지 학습할 수 있습니다. 야미의 학습 시간은 결제 시작부터 차감됩니다.

● 야미코딩은 인터넷 연결이 필요합니다.

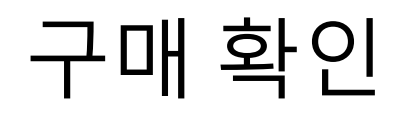

결제 정보

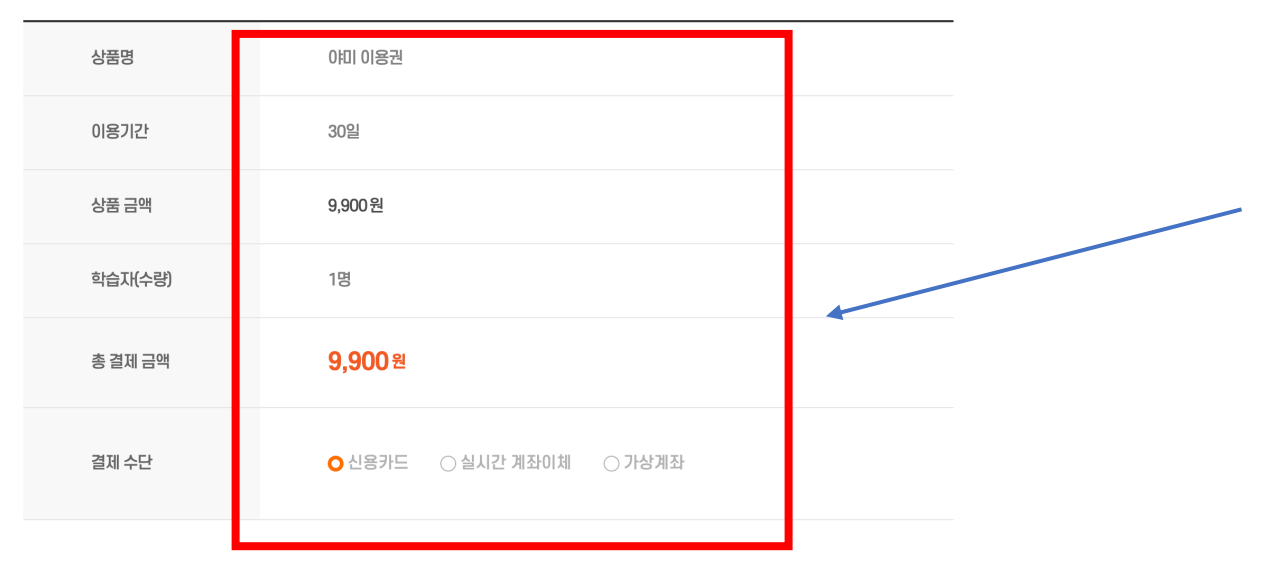

● 주문자 정보

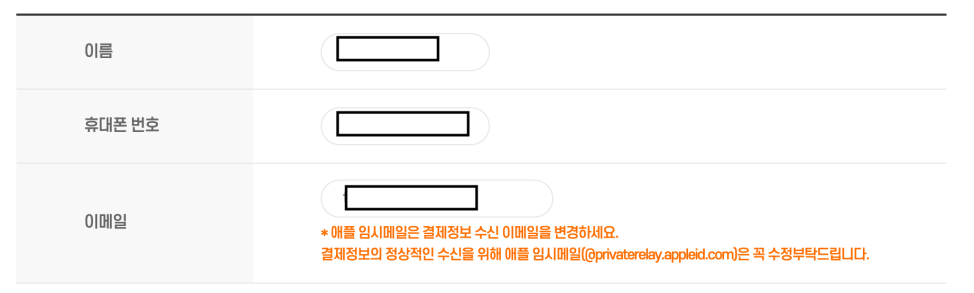

- 상품의 구매에 대한 정보를 확인하시고 결제 버튼을 누르면 이니시스 팝업이 뜨면서 결제가 진행이 됩니다.

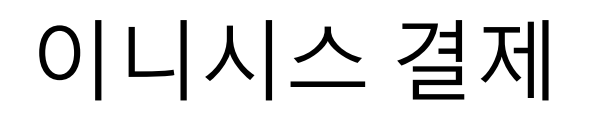

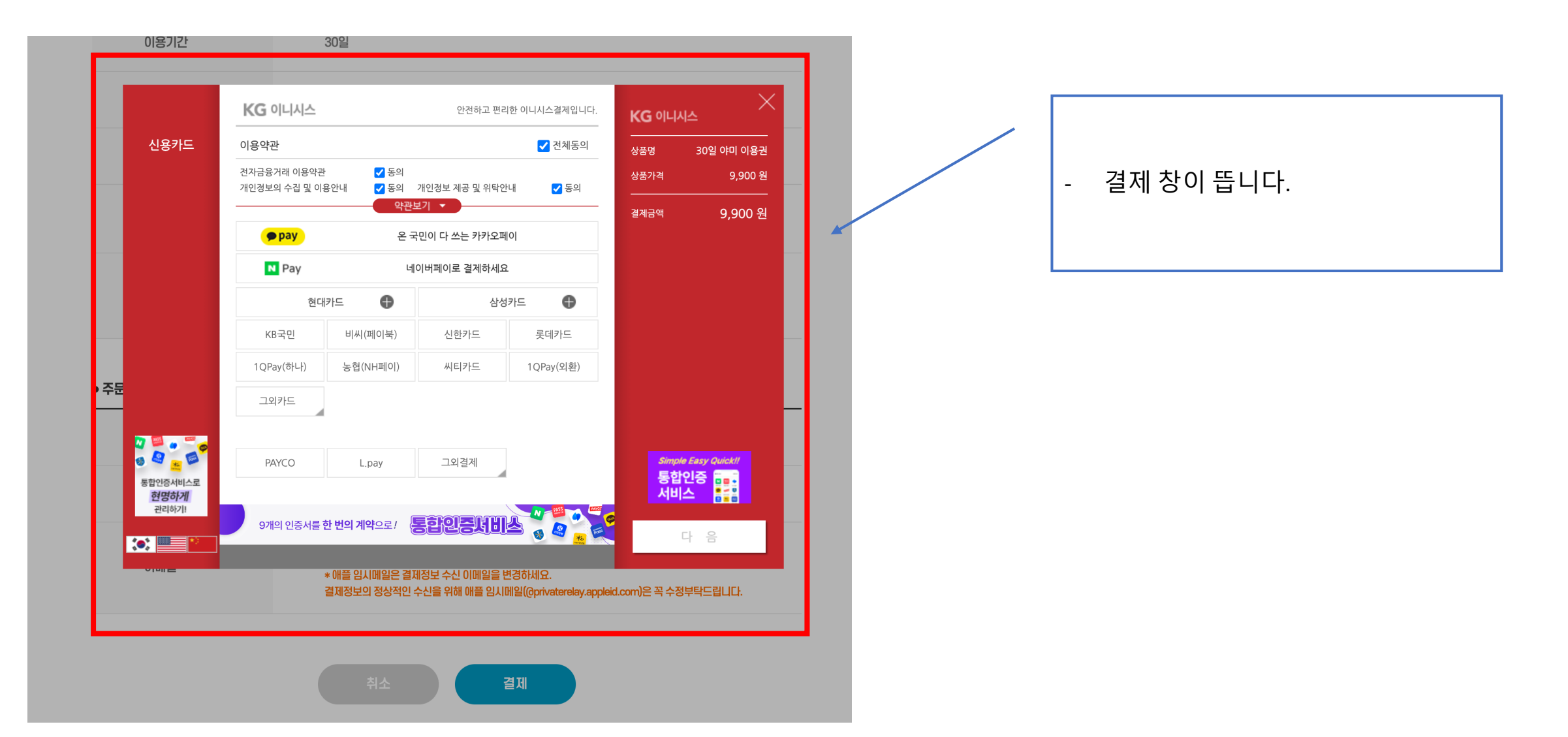

## 이니시스 결제 창

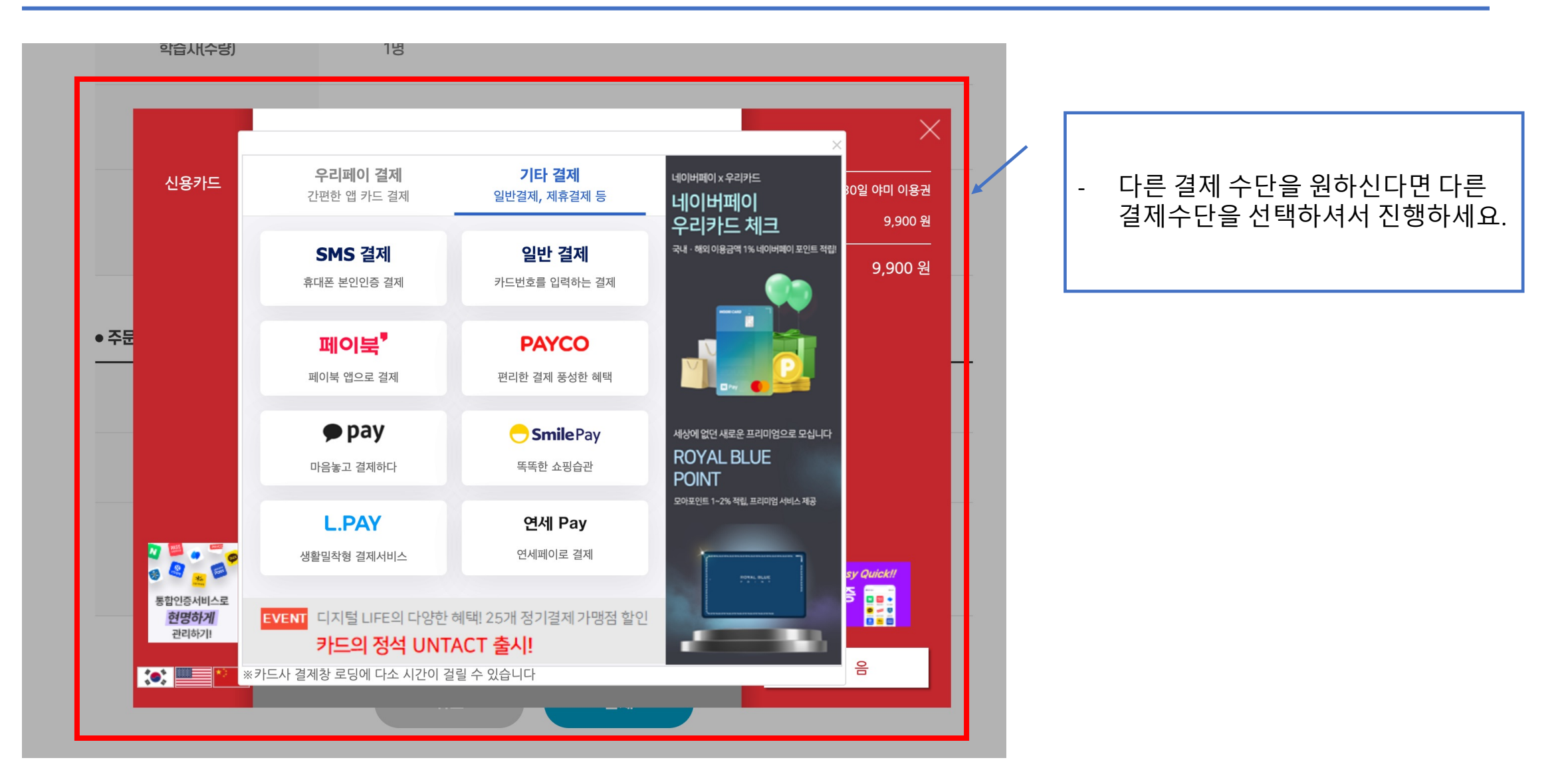

### 이니시스 결제 창

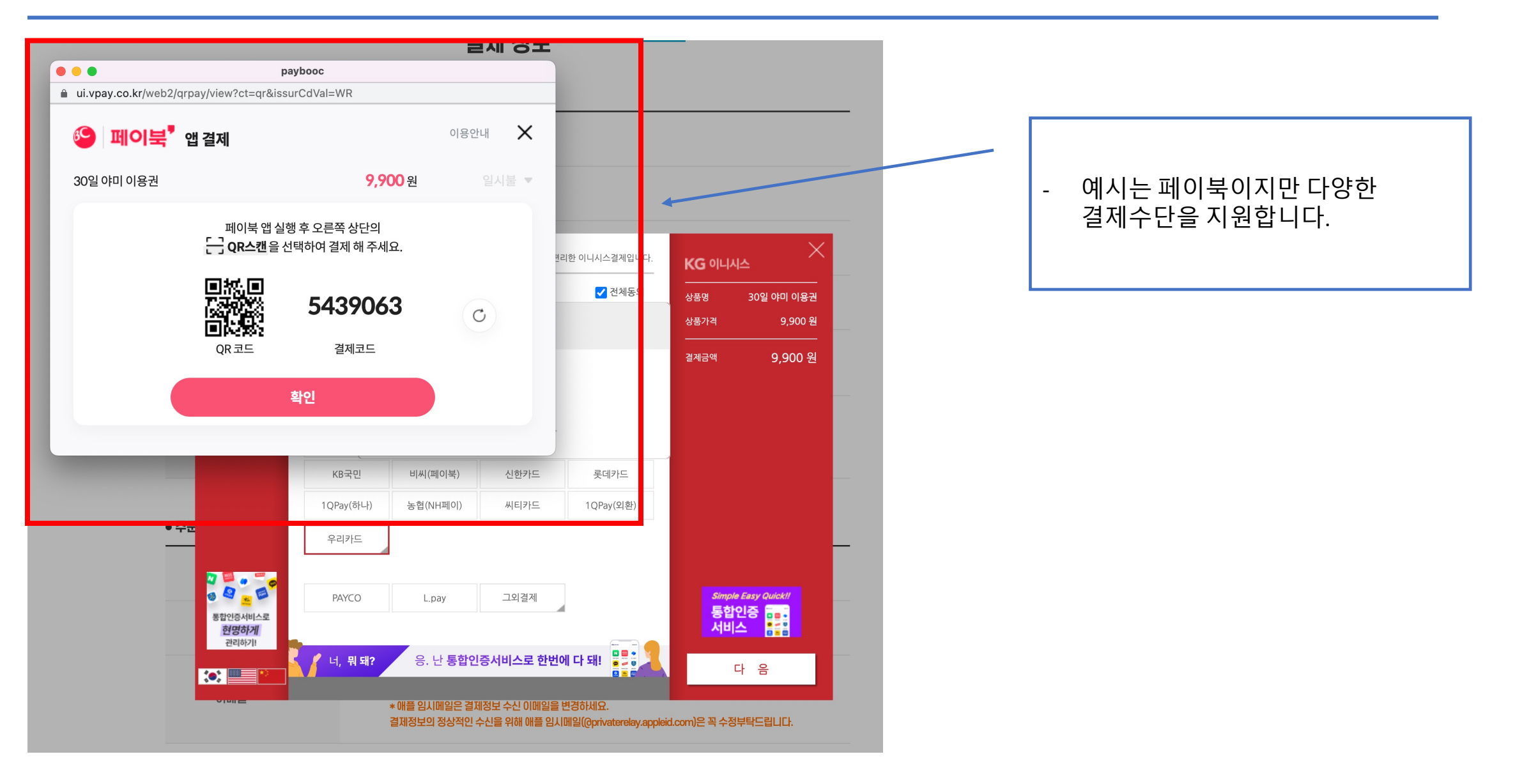

## 이니시스 결제 완료

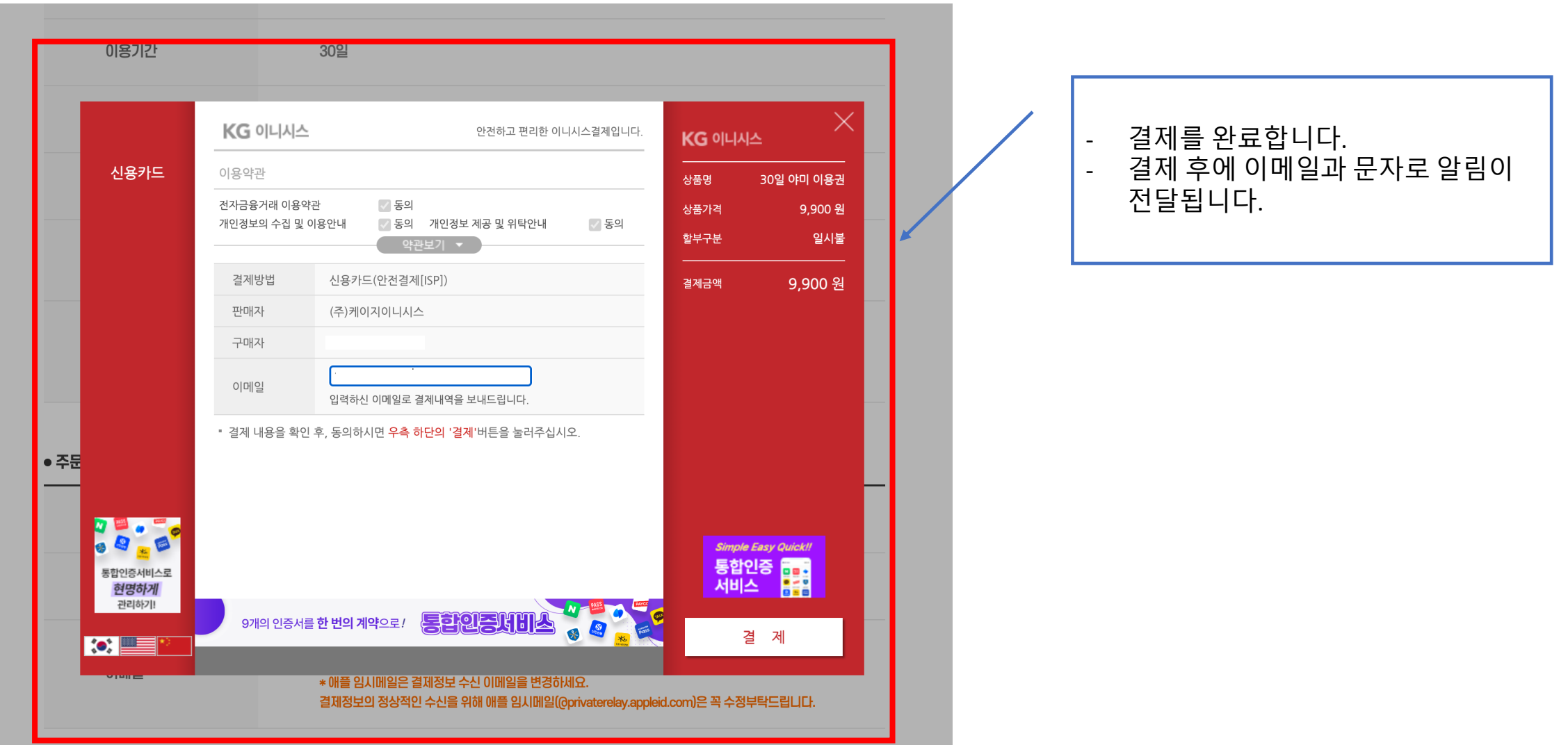

## 야미 마이 페이지 접속

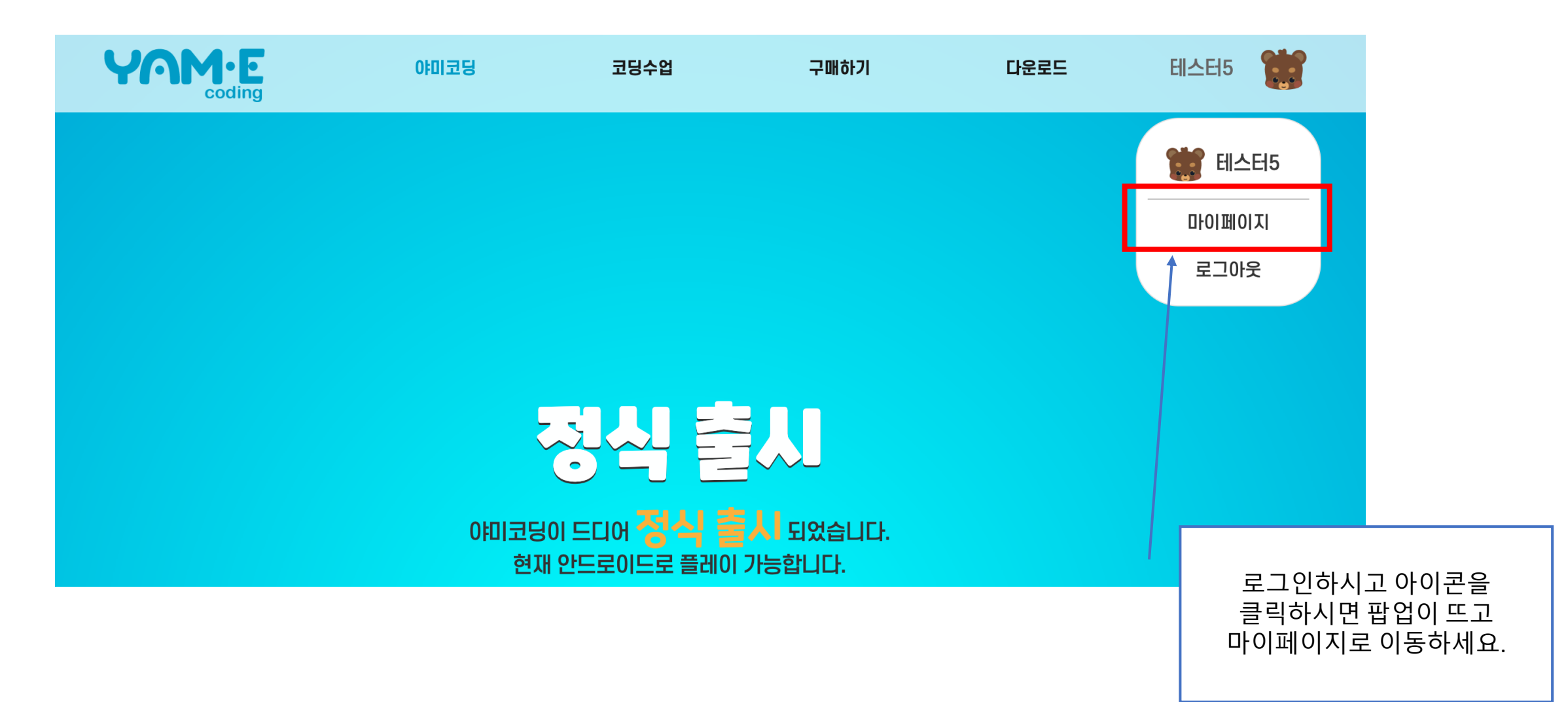

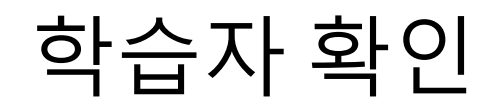

### 학습자 정보/관리

일반 계정의 학습자는 최대 30명까지 입니다. 31명 부터는 단체로 가입하셔야 합니다.

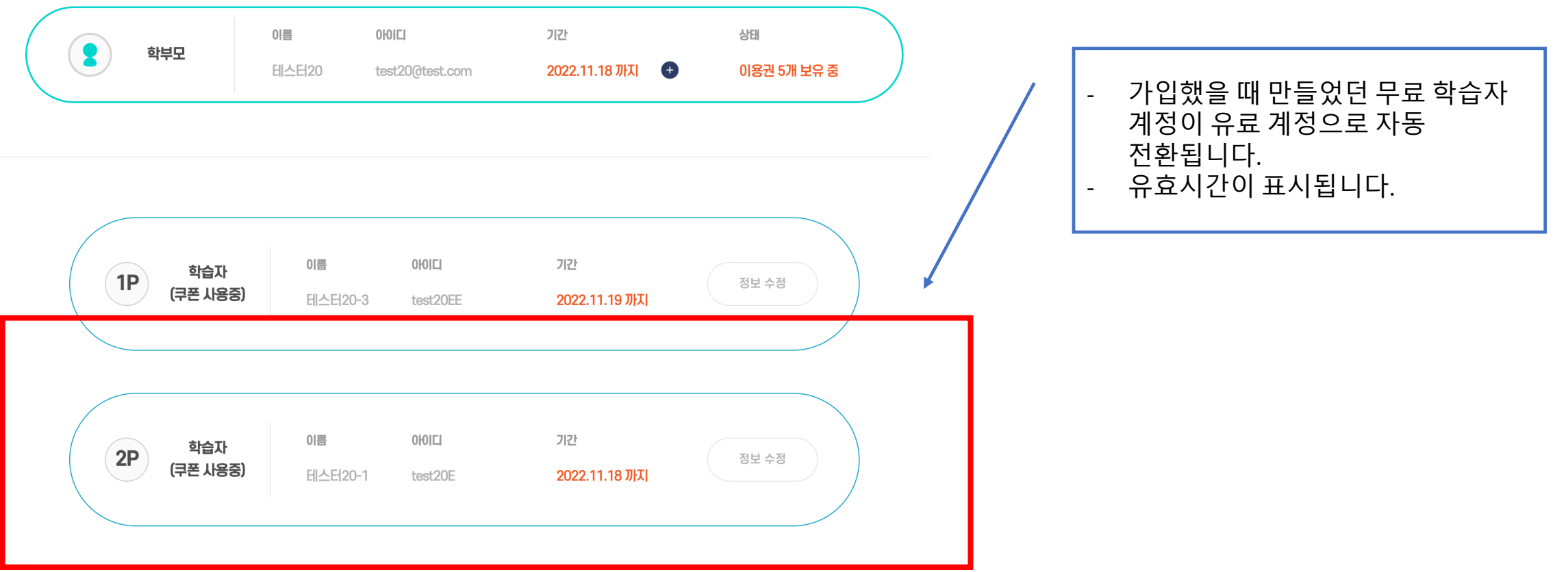

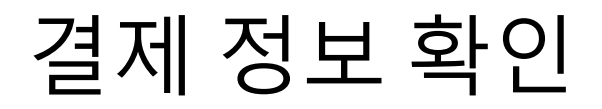

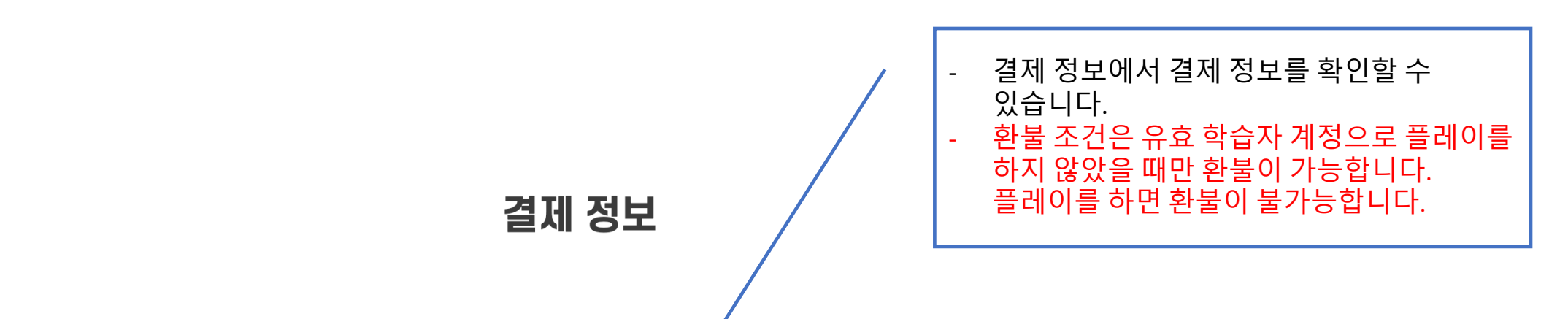

#### ●결제 내역

(실시간 계좌와 가상 계좌는 환불 처리가 완료되어도 입금까지 영업일 기준(주말, 공휴일 제외) 1~2일 소요됩니다.)

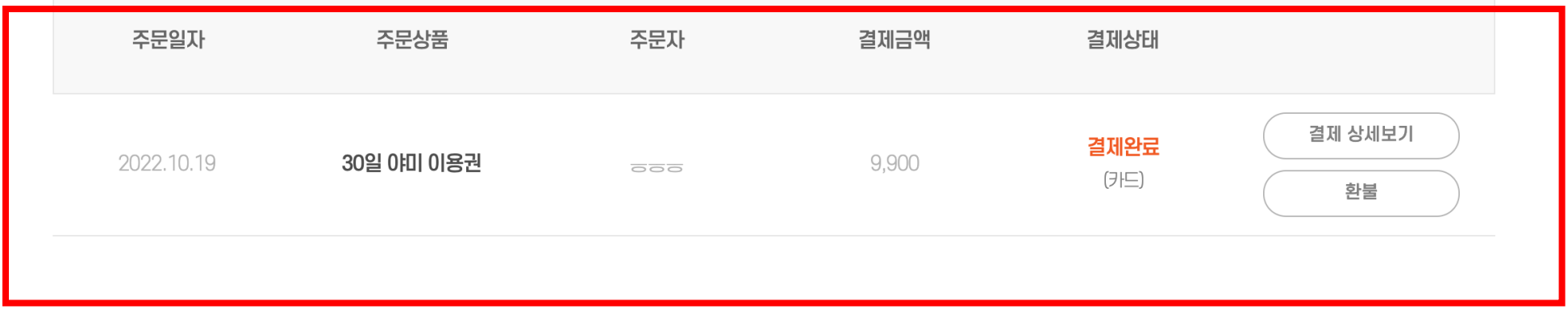

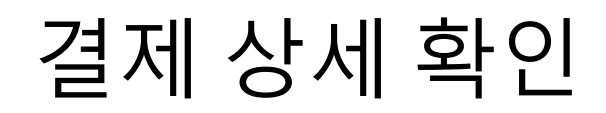

#### 결제 상세정보

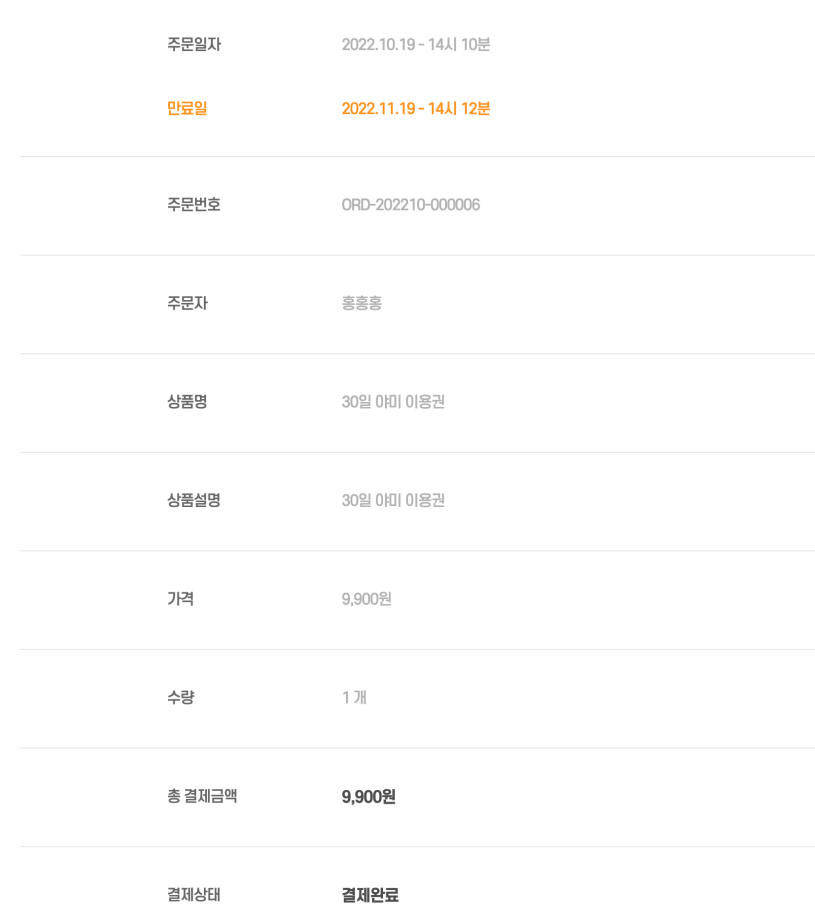

### 야미 앱 이용하기

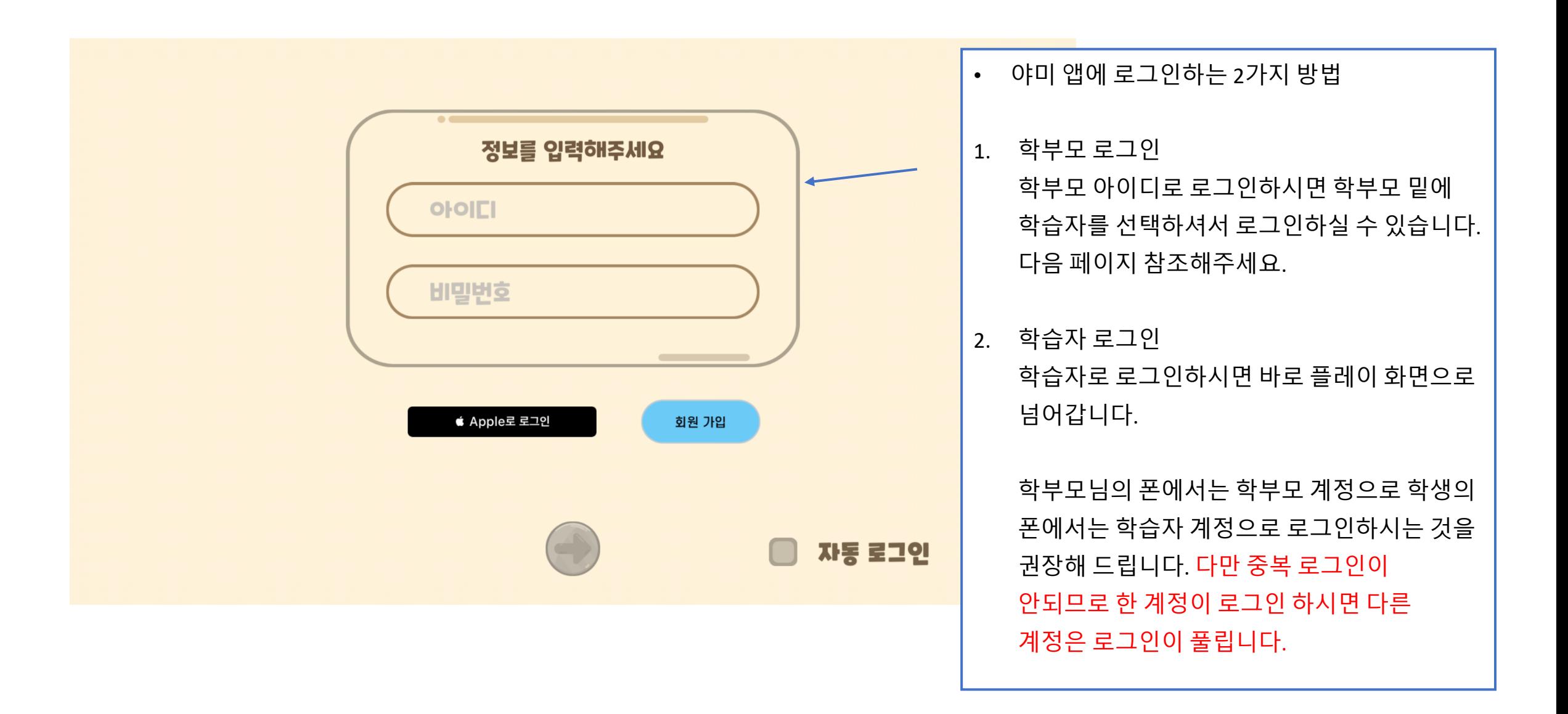

### 학부모계정으로 앱 체험하기

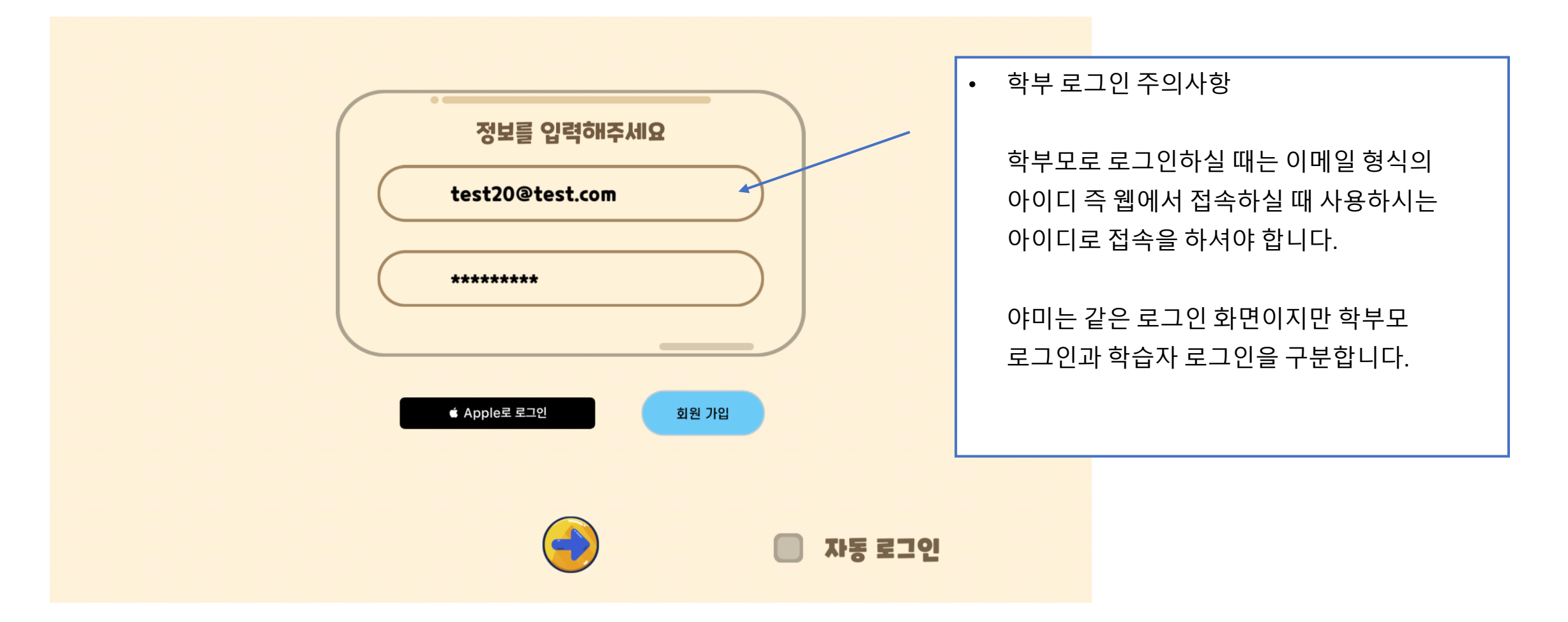

### 학보계정으로 학습자 선택

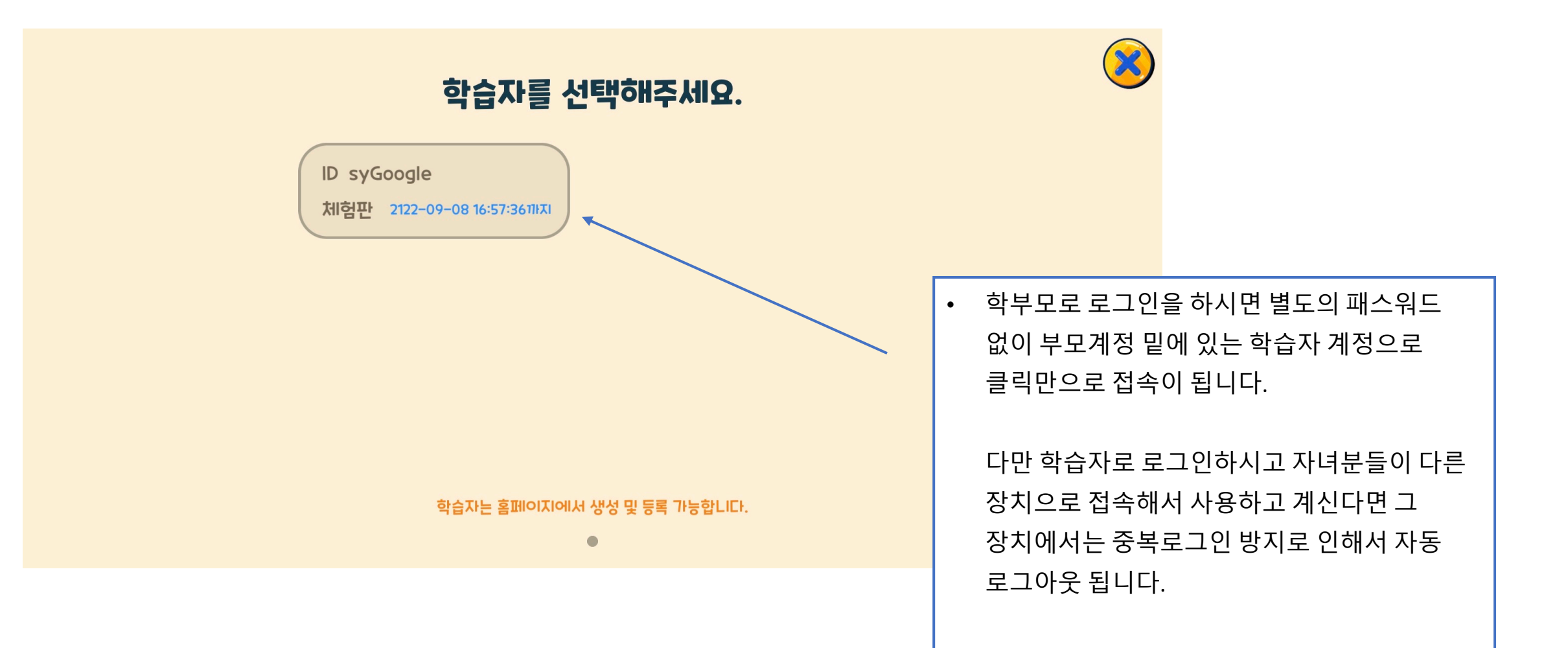

### 학습자 계정으로 로그인

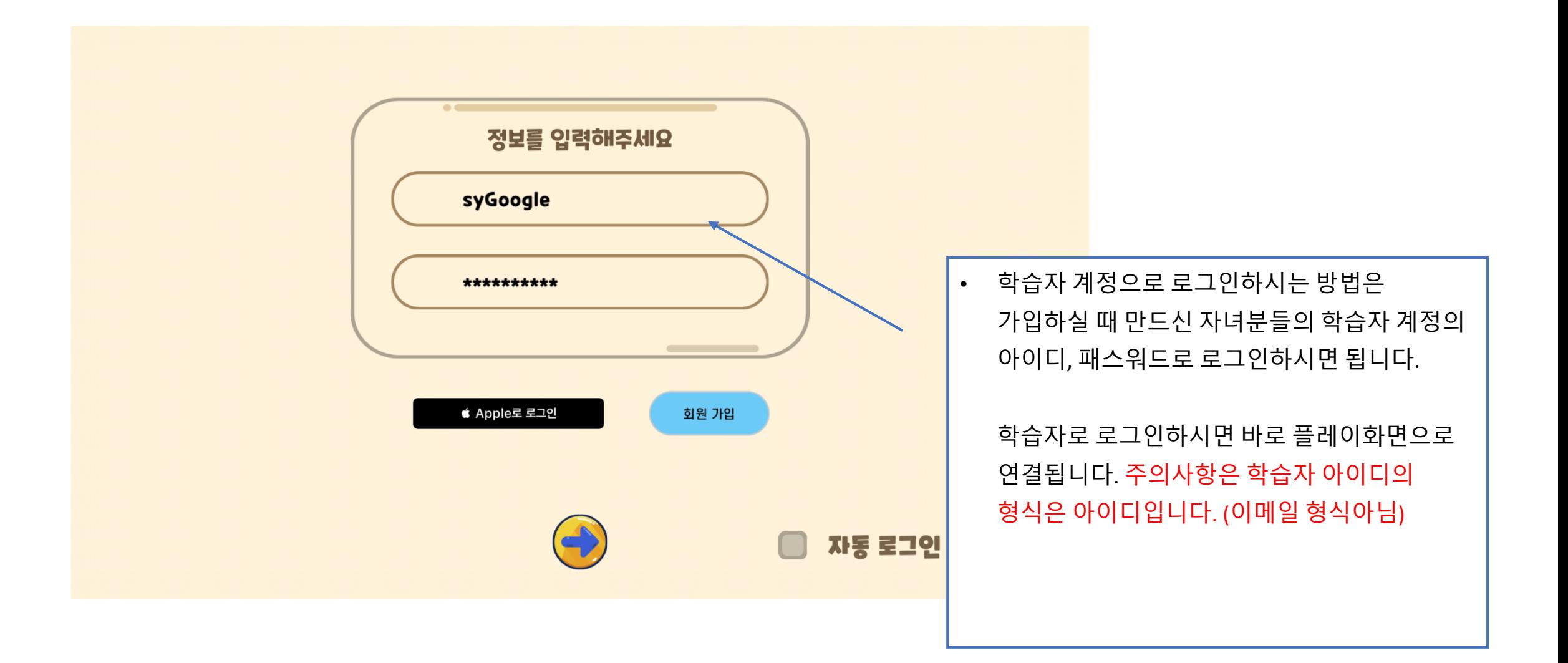

### 읽어 주셔서 감사합니다.